## **一、文件操作**

1、为excel文件添加打开密码

文件 - 信息 - 保护工作簿 - 用密码进行加密。

- 2、为文件添加作者信息
- 在该excel文件图标上右键单击 属性 摘要 在作者栏中输入
- 3、让多人通过局域网共用excel文件
- 审阅 共享工作簿 在打开的窗口上选中"允许多用户同时编辑..."
- 4、同时打开多个excel文件
- 按ctrl或shift键选取多个要打开的excel文件,右键菜单中点"打开"
- 5、同时关闭所有打开的excel文件

按shift键同时点右上角关闭按钮。

- 6、设置文件自动保存时间
- 文件 选项 保存 设置保存间隔
- 7、恢复未保护的excel文件
- 文件 最近所用文件 点击"恢复未保存的excel文件"
- 8、在excel文件中创建日历
- 文件 新建 日历
- 9、设置新建excel文件的默认字体和字号
- 文件 选项 常规 新建工作簿时:设置字号和字体

10、把A.xlsx文件图标显示为图片形式

把A.xlsx 修改为 A.Jpg

- 11、一键新建excel文件
- $Ctrl + N$

12、把工作表另存为excel文件

在工作表标签上右键 - 移动或复制 - 移动到"新工作簿"

**二、窗口设置**

1、同时打开对比两个或多个excel文件

视图 - 全部重排 - 选排列的方向

2、同时查找一个工作簿中的两个工作表

视图 - 新建窗口 - 全部重排 - 选排列方向

3、隐藏或显示excel最上面的功能区

 $Ctrl + F1$ 

4、隐藏excel工作表界面

选取要隐藏的工作表 - 视图 - 隐藏

5、让标题行始终显示在最上面

视图 - 冻结窗格 - 冻结首行

6、把窗口拆分成上下两部分,都可以上下翻看

选取要拆分的位置 - 视图 - 拆分

7、调整excel工作表显示比例

按ctrl+滚轮

8、快速切换到另一个excel窗口

ctrl + tab键

9、全屏显示excel界面

视图 - 全屏显示

**三、单元格显示**

1、隐藏0值

文件 - 选项 - 高级 - 去掉"在具有零值....."勾选

2、隐藏单元格内所有值

ctrl+1打开单元格设置窗口 - 数字 - 自定义 - 右边文框中输入三个分号;;;

3、隐藏编辑栏、灰色表格线、列标和行号

视图 - 显示 - 去掉 各项的勾选

**四、单元格选取**

1 、选取当前表格

按ctrl+a全选当前数据区域

2 、选取表格中的值/公式

按ctrl+g打开定位窗口 - 定位条件 - 值/公式

3 、查找值

按ctrl+f打开查找窗口,输入查找的值 - 查找

- 4、选取最下/最右边的非空单元格
- 按ctrl + 向下/向右箭头
- 5、快速选取指定大小的区域
- 在左上的名称栏中输入单元格地址,如a1:a10000,然后按回车
- **五、单元格编辑**
- 1、设置单元格按回车键光标跳转方向
- 文件 选项 高级 最上面 "按Enter键后移动所选内容" 设置方向
- 2、设置下拉菜单,显示A,B,C三个选项
- 数据 数据有效性 允许 序列 输入A,B,C
- 3、复制表格保存行高列宽不变
- 整行选取复制 粘贴后点粘贴选项中的"保留列宽"
- 4、输入到F列时,自动转到下一行的首列
- 选取A:F列,输入后按回车即可自动跳转

5、设置三栏表头

插入 - 形状 - 直线 - 拖入文本框中输入的字体并把边框设置为无

- 6、同时编辑多个工作表
- 按ctrl或shift键选取多个工作表,直接编辑当前工作表即可。
- 7、输入身份证号或以0开始的数字
- 把单元格格式设置成文本,然后再输入

8、快速删除空行

选取表中某列 - ctrl+g定位 - 定位条件 - 空值 - 删除整行

9、快速插入空行

在表右侧输入序号1,2,3..N,然后再复制该序号到下面空行,最后按序号列排序即可 。

10、快速合并多行数据

插入批注 - 选取多列数据复制 - 粘贴到批注中,然后再从批注中复制粘至单元格区域中即可。

11、插入特殊符号

插入 - 符号

12、查找重复值

选取数据列 - 开始 - 条件格式 - 突出显示单元格规则 - 重复值

13、删除重复值

选取区域 - 数据 - 删除重复项

- 14、单元格分区域需要密码才能编辑
- 审阅 允许用户编辑区域
- 15、用excel进行汉英互译

审阅 - 翻释

16、不复制隐藏的行

选取区域 - ctrl+g定位 - 定位条件 - 可见单元格 - 复制 - 粘贴

17、单元格强制换行

在需要换行字符后按alt+enter键

- **六、单元格格式设置**
- 1、万元显示
- 自定义格式代码: 0 ","0,
- 2、日期按年年年年-月月-日日显示

自定义格式代码:yyyy-mm-dd

- 3、手机号分段显示
- 自定义格式代码:000 0000 0000
- 4、数字1显示成1月
- 自定义格式代码: 0"月"
- **七、图片处理**
- 1、删除工作表中所有图片
- ctrl+g定位 定位条件 对象 删除
- 2、工作表插入背景图片
- 页面布局 背景 选择插入图片
- 3、插入可以打印的背景
- 插入 页眉页脚 选取页眉后点图片 选取图片并拖入
- **八、打印设置**

1、打印标题行

页面布局 - 打印标题 - 点顶端标题行后的折叠按钮,选取要打印的标题行。

2、多页强制打印到一页上

页面布局 - 打印标题 - 页面 - 调整为1页宽1页高

3、按厘米设置行高

视图 - 页面布局,在页面布局下行高单位是厘米

4、插入分页符

选取要插入的位置 - 页面布局 - 分页符 - 插入分页符

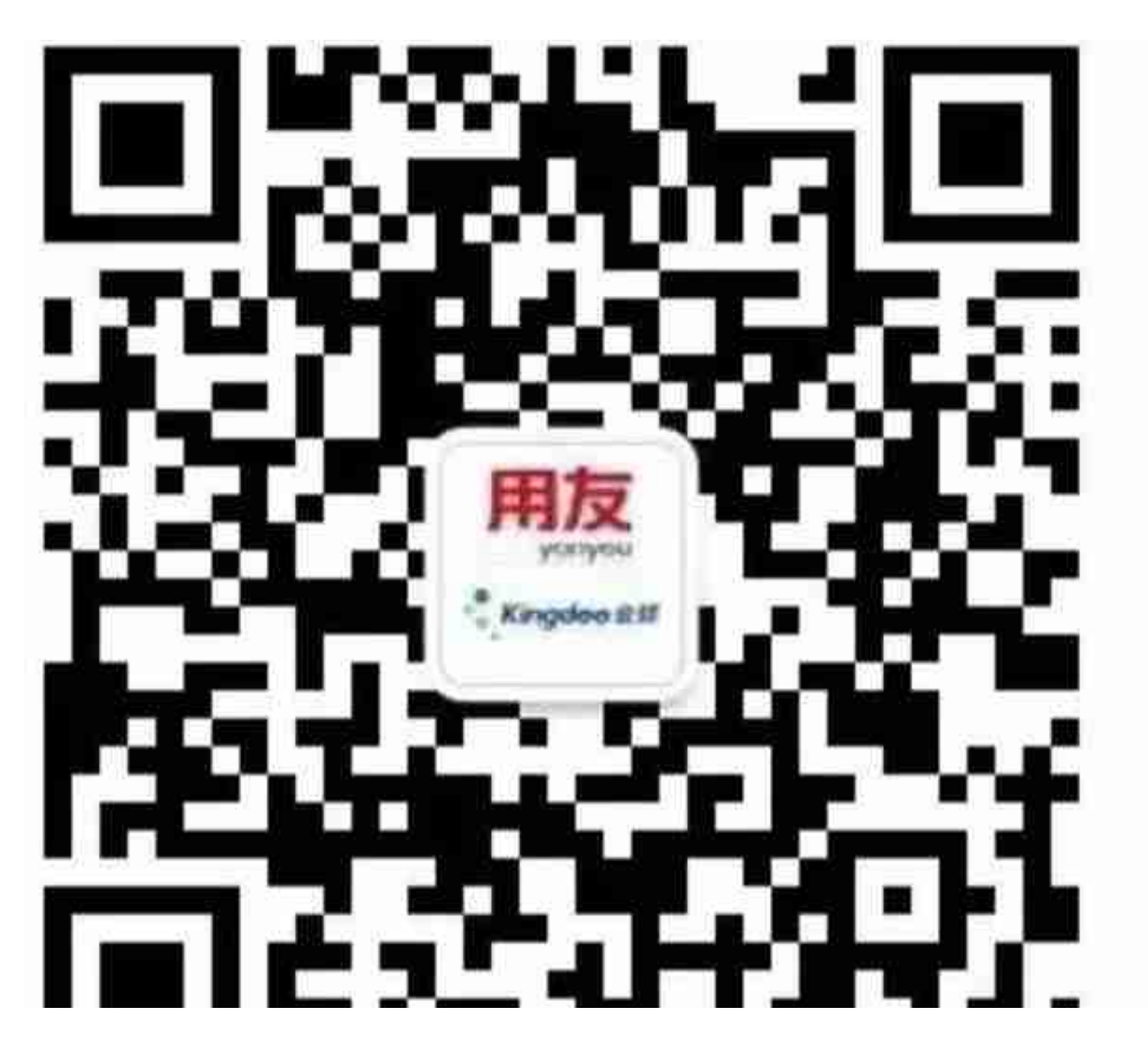